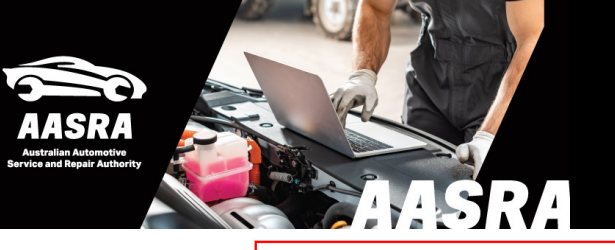

# **AUSTRALIAN AUTOMOTIVE SERVICE & REPAIR AUTHORITY**

# **Nissan**

PLEASE READ: To view manuals correctly you will need to use one of the latest versions of Adobe Reader 10.1.16, Adobe Reader 11.0.13 or Reader DC 15.09.20069 or higher. To get the latest version of Adobe Reader go to www.adobe.com. You must use Microsoft Edge to view HTML manuals. If you are viewing PDF publications that have links or older publications you may have to run Edge in Internet Explorer mode.

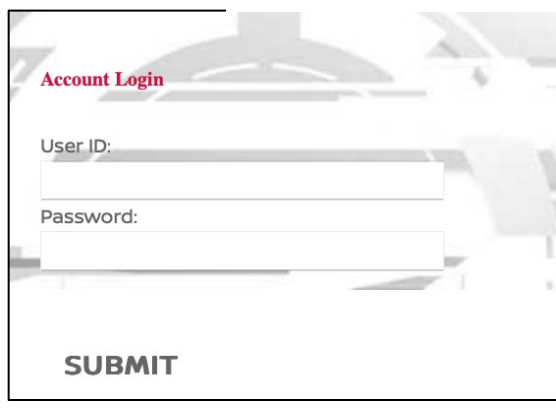

#### **1. Enter your AASRA email, Password, & Submit.**

#### **1a. Then the Authy 2FA code**

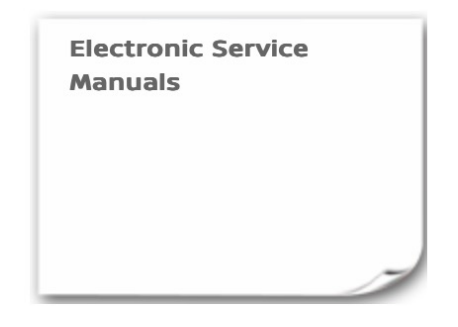

**2. Select Service Manual or Technical Service Bulletin**

## **ONLINE SUBSCRIPTIONS**

**3. At the bottom of Online Subscriptions select period e.g. One Day** 

#### **4. Select model & build date**

### **SEARCH SERVICE MANUALS** How To Find a Publicati

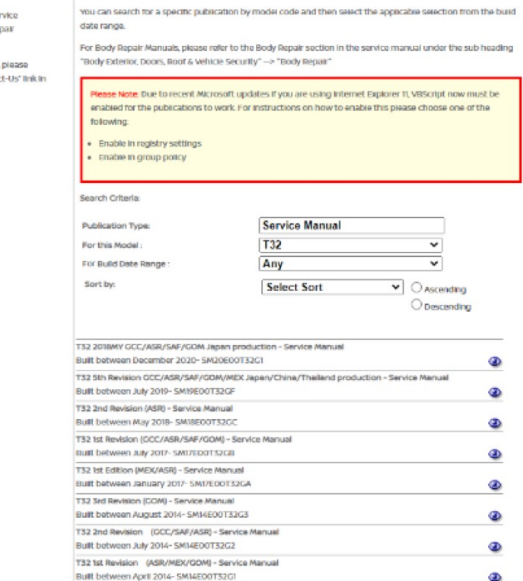

#### **5. Select the service/repair menu**

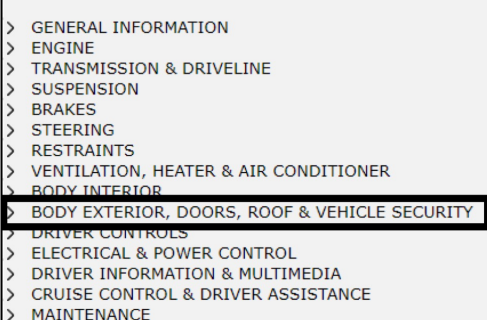

### **6. Expand menu drop down**

BODY EXTERIOR, DOORS, ROOF & VEHICLE SECURITY > DOOR & LOCK > SECURITY CONTROL SYSTEM > GLASS & WINDOW SYSTEM > POWER WINDOW CONTROL SYSTEM  $\mathbf{A}$ **ROOF CUTEB BODY REPAIR** DRIVER CONTROL **ELECTRICAL & POWER CONTROL** DRIVER INFORMATION & MULTIMEDIA CRUISE CONTROL & DRIVER ASSISTANCE

#### **7. Continue expanding menu drop down**

#### **BODY REPAIR**

- ▼ FUNDAMENTALS
- **EXAMPLE INFORMATION**
- > SHEET METAL WORK
- > BODY WELDING AND PRECAUTIONS
- > SAFETY AND HEALTH
- $\rightarrow$ REPAIRING PROCEDURES AND PRECAUTIONS
- **EXAMPLE 21 AT A REPAIR INFORMATION TYPE 1**
- > HOW TO USE THIS MANUAL
- > VEHICLE INFORMATION
- > PRECAUTION
- > PREPARATION > REMOVAL AND INSTALLATION
- > SERVICE DATA AND SPECIFICATIONS (SDS)
- REPAIR INFORMATION TYPE 2  $\rightarrow$
- 

REPAIR INFORMATION TYPE 3

Use Edge for newer HTML manuals Put Edge into Internet Explorer mode for older PDFs